EP PCAクラウド

# PCAクラウド連携プラグイン (会計DX・hyper会計)

### 設定ガイド V2.0

**PCA**  $\blacksquare$  $\rightarrow$   $\leftarrow$ 

### PCAクラウド会計DX連携プラグイン概要

• キントーンアプリのテーブルに登録されたデータを指定された仕訳パ ターンでPCAクラウド会計DX/hyperの仕訳伝票として登録します。

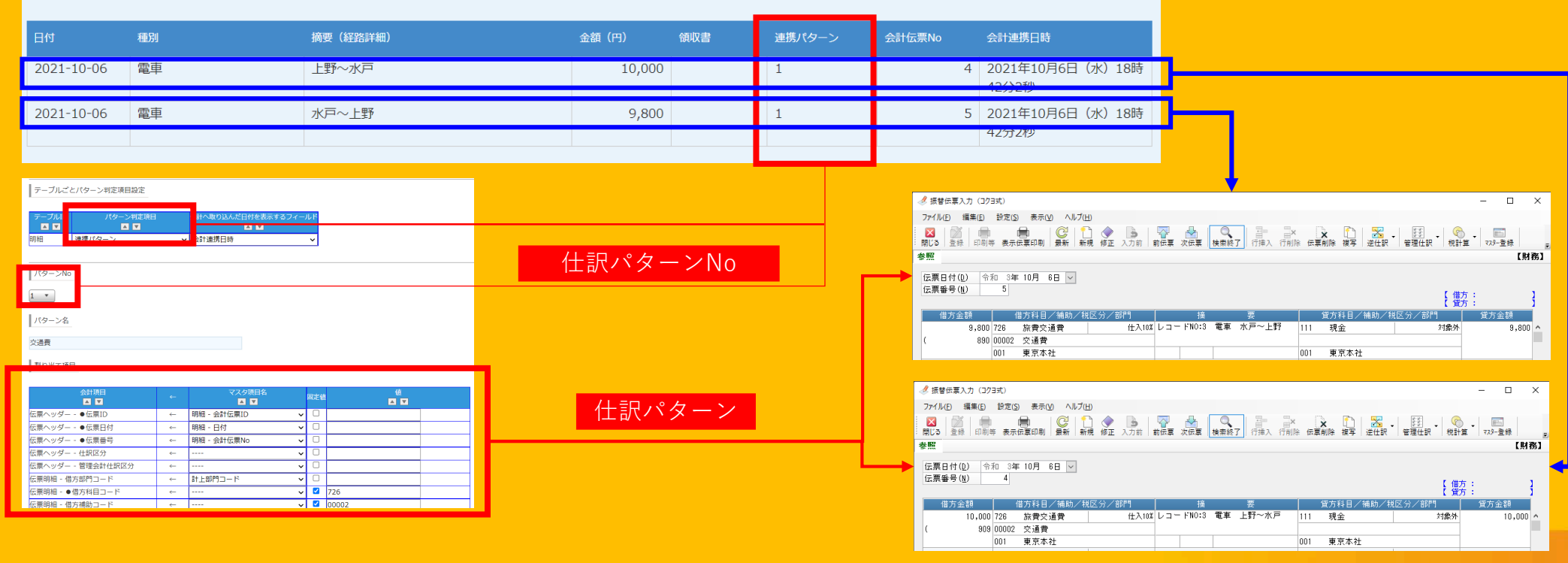

### 仕訳パターンモード

• 本プラグインでは「通常仕訳パターンモード」と「複数仕訳パター ンモード」の2つのモードがあります。どちらかのモードを選択して ください。

○ 通常仕訳パターンモード ● 複数仕訳パターンモード

- 「通常仕訳パターンモード」
	- キントーンの1レコードで1伝票1明細の仕訳を作成します。キントーンレ コード内にテーブルがない場合での利用となります。

• 「複数仕訳パターンモード」<br>- •キントーンの1レコードで複数伝票複数明細の仕訳を作成します。キントー シレコード内にテーブルを設定して利用します。複数のテーブルがある場合 でも対応可能です。

# 仕訳パターンモード

### 「通常仕訳パターンモード」イメージ

#### キントーンアプリ

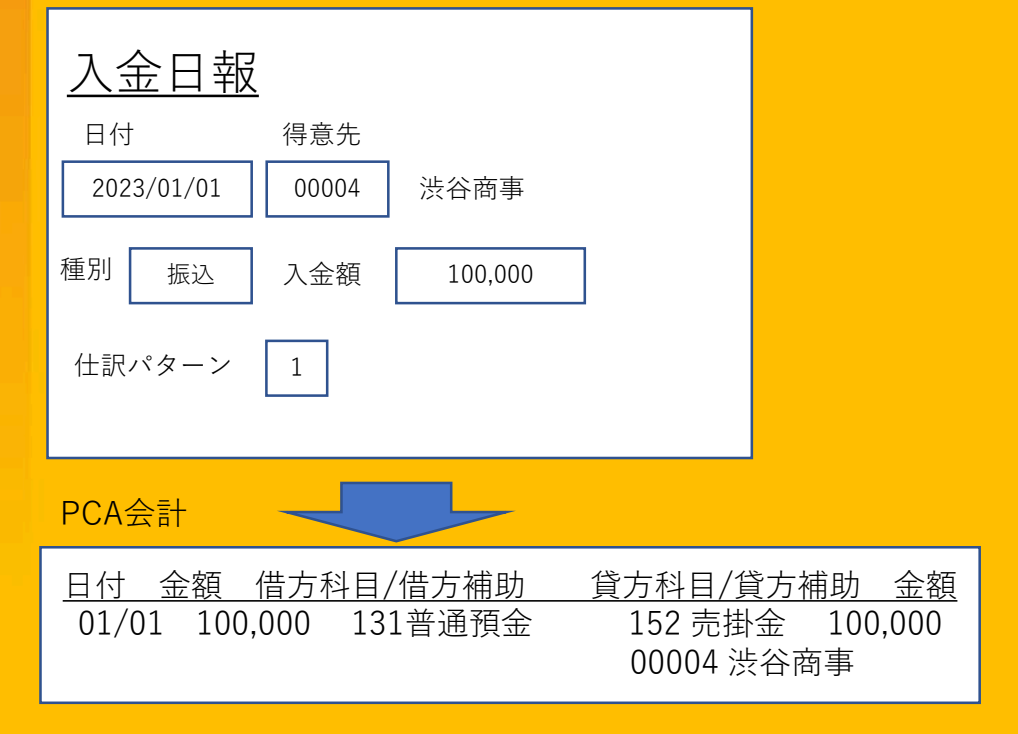

#### 「複数仕訳パターンモード」イメージ

#### キントーンアプリ

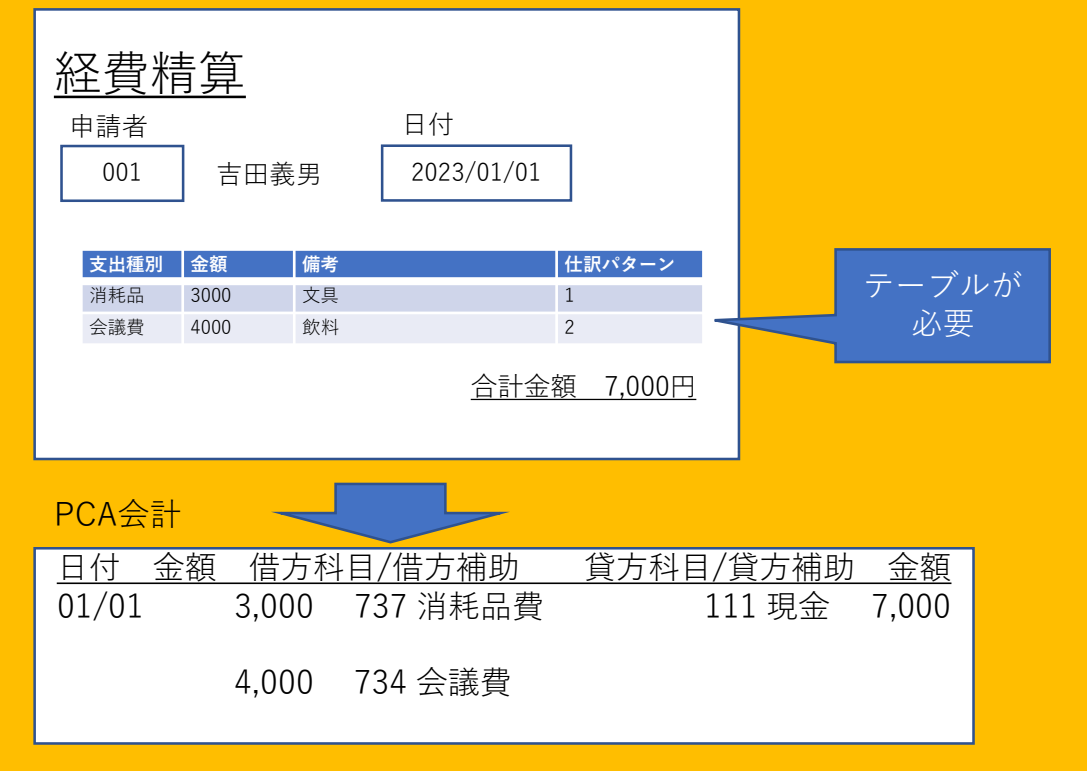

### 仕訳伝票の集約単位(複数仕訳パターンモード)

### • 基本仕様

• キントーン1レコード=PCA会計仕訳伝票1枚

• キントーンのレコード内にテーブルがあり複数行ある場合でも1伝票になる。 ※例外あり →ヘッダー項目(伝票日付、伝票No)が異なる値の場合は別伝票

- PCA会計仕訳伝票の特定の明細項目がすべて同一の明細行は合算
	- 特定の明細項目→借方科目、借方補助、借方部門、貸方科目、貸方補助、貸方補 助(hyperは以下も追加)取引先、セグメント
- PCA会計仕訳伝票の特定の明細項目のうち、借方もしくは貸方のみ同 一の場合は借方もしくは貸方のみ合算(複合仕訳)
	- 特定の明細行項目は同上

# 仕訳伝票作成例

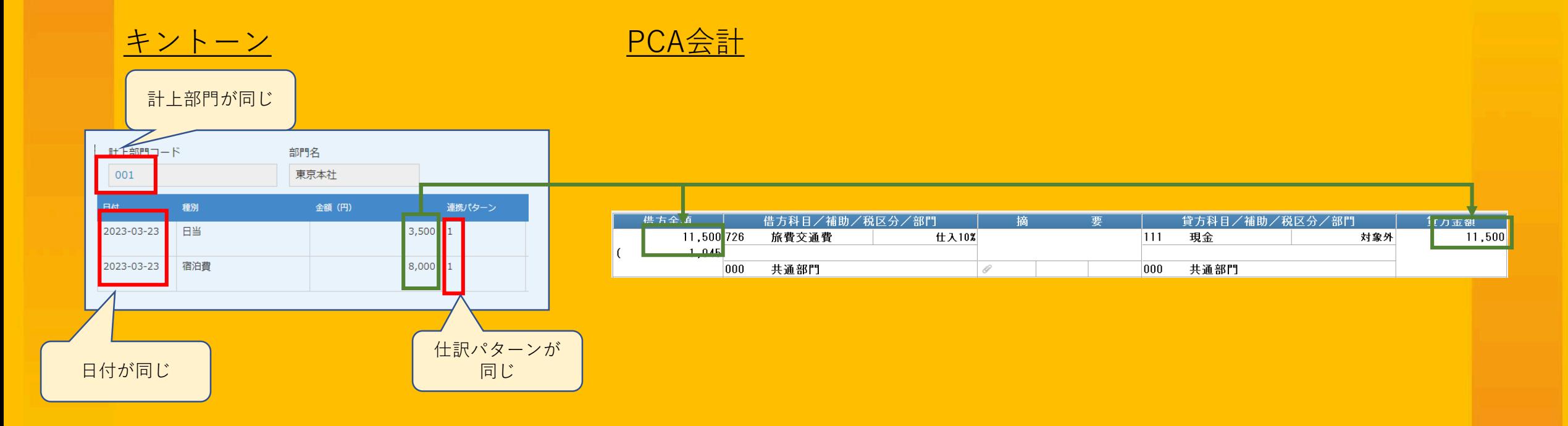

明細項目が同一のため、1明細にまとまる。

### 仕訳伝票作成例

#### <mark>キントーン</mark> そうしょう アイストランプ アイトランプ アイトラン

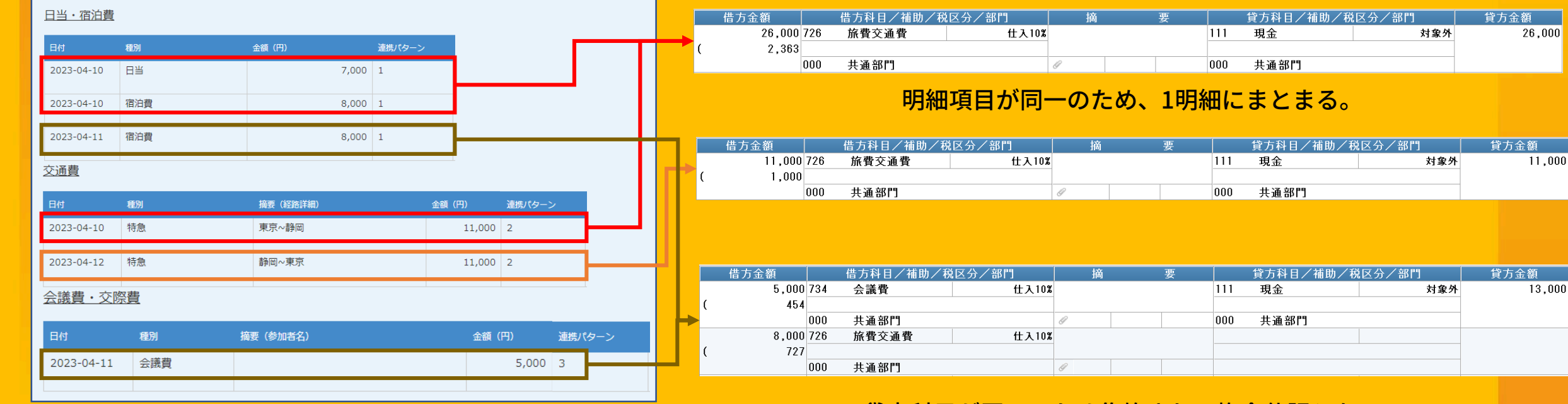

※日付が同じデータごとに伝票作成される。 ※連携パターン1と2は同内容の仕訳パターン。 (テーブルが異なるためパターンNoは異なる) 貸方科目が同一のため集約されて複合仕訳となる。

 $11,000$ 

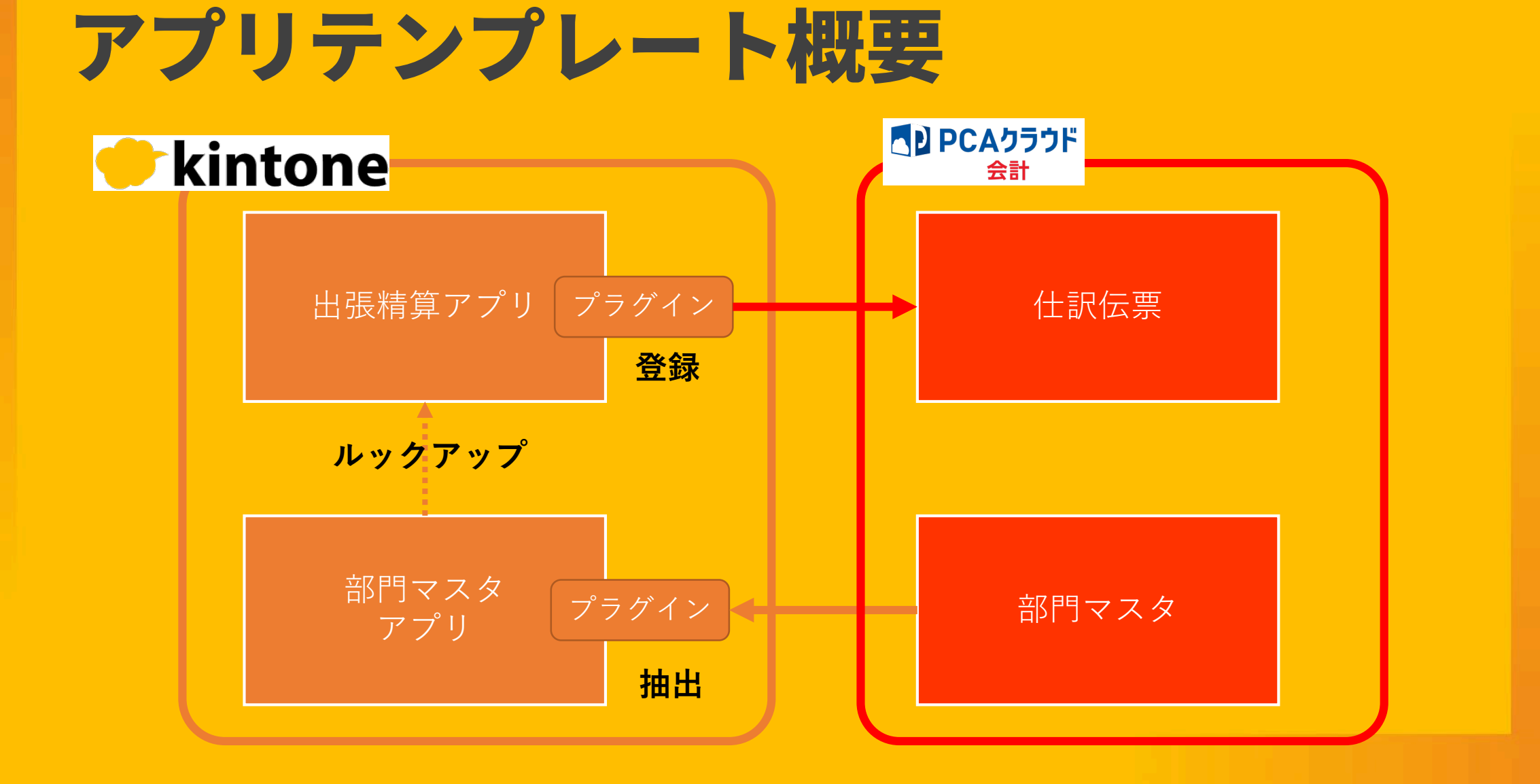

### 必要な環境について PCAクラウド連携プラグインの利用には下記環境が必要です。

■ PCAクラウド会計DX(hyper)およびWeb-API(※体験利用も可) キントーン スタンダードプラン(※無料お試しも可) PCAクラウド会計DX連携プラグイン

# ご利用の前に

#### ■設定にあたって下記をご確認ください。

- 本番環境での利用の前にテスト環境を作成した上で試用を充分におこなってください。理由の如何に 関わらず、本プラグインの利用によるデータ消失やデータ破壊などのいかなる事象に対し、当社は一 切の責任は負いません。
- 本プラグインおよびアプリテンプレートについては当社によるサポート提供はおこないません。設定 に関するサポートや設定代行やアプリ作成などの役務提供については、提供可能パートナーをご紹介 いたします。
- 役務提供パートナーの紹介依頼などのお問い合わせについては [sip@pca.co.jp](mailto:sip@pca.co.jp)までご連絡ください。 ※利用方法の質問などはお受けしておりませんのでご了承ください
- PCAクラウド会計DXの操作問い合わせについてはサポートセンターまでご連絡ください。 なお、サポートセンターではキントーンやプラグイン、アプリに関するご質問にはお答えできません。

### 0.ダウンロードしたファイルの前準備

• メールにてお知らせしたダウンロードURLをクリックしてプラグイン・ア プリテンプレートをダウンロードしてください。

1.プラグイン:plugin-cloudcoop\_kai.zipは複数のプラグインや設定ファ イルをZip形式にまとめてありますのでまず解凍してください。 解凍せずにキントーンに読み込むとエラーとなります。

2.アプリテンプレート:apptemplate-cloudcoop\_kai.zipは解凍せずにそ のままキントーンに読み込んでください。

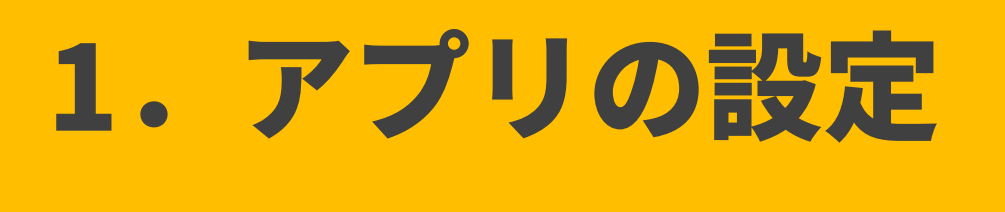

- すでにキントーンを利用中で、PCAクラウド連携プラグインを利用したいアプリがあ る場合はこの項は飛ばしてください。
- PCAクラウド連携プラグインはキントーンアプリに適用して利用します。まずはアプ リを用意してください。

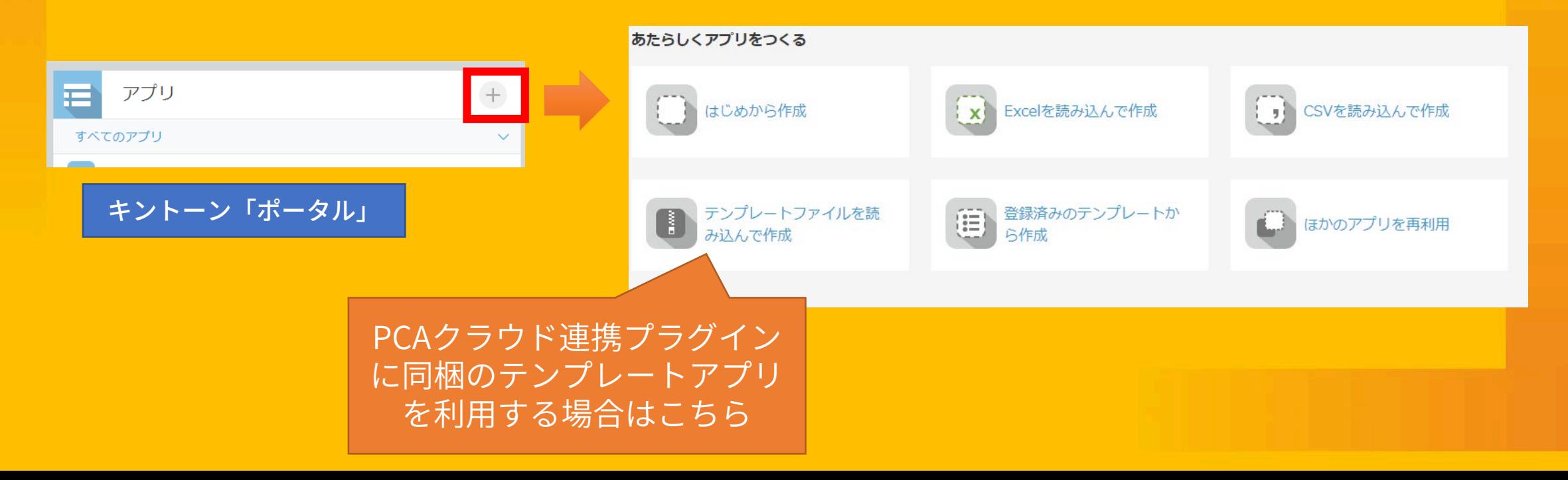

# 2.プラグインの読み込み

#### キントーン環境にプラグインを読み込みます。

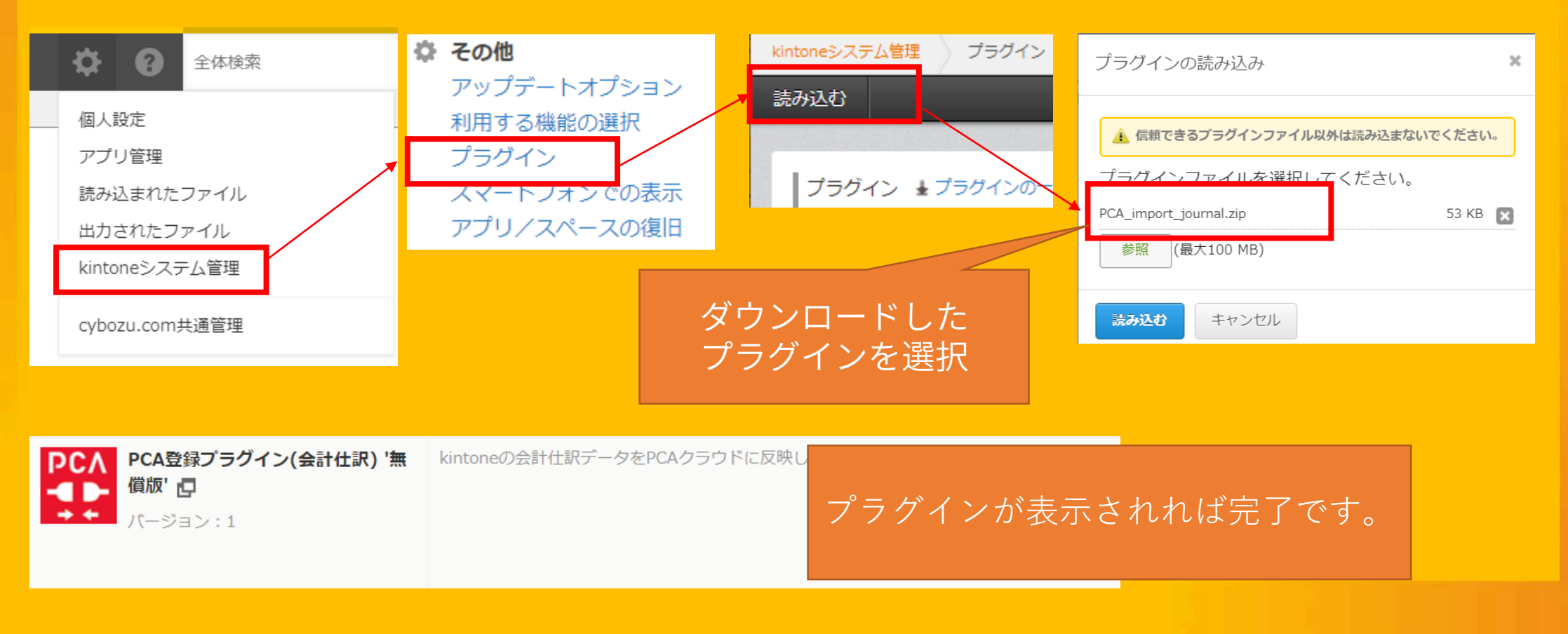

# 3.プラグインのアプリへの適用

PCAクラウド連携プラグインを使いたいアプリにプラグインを適用します。

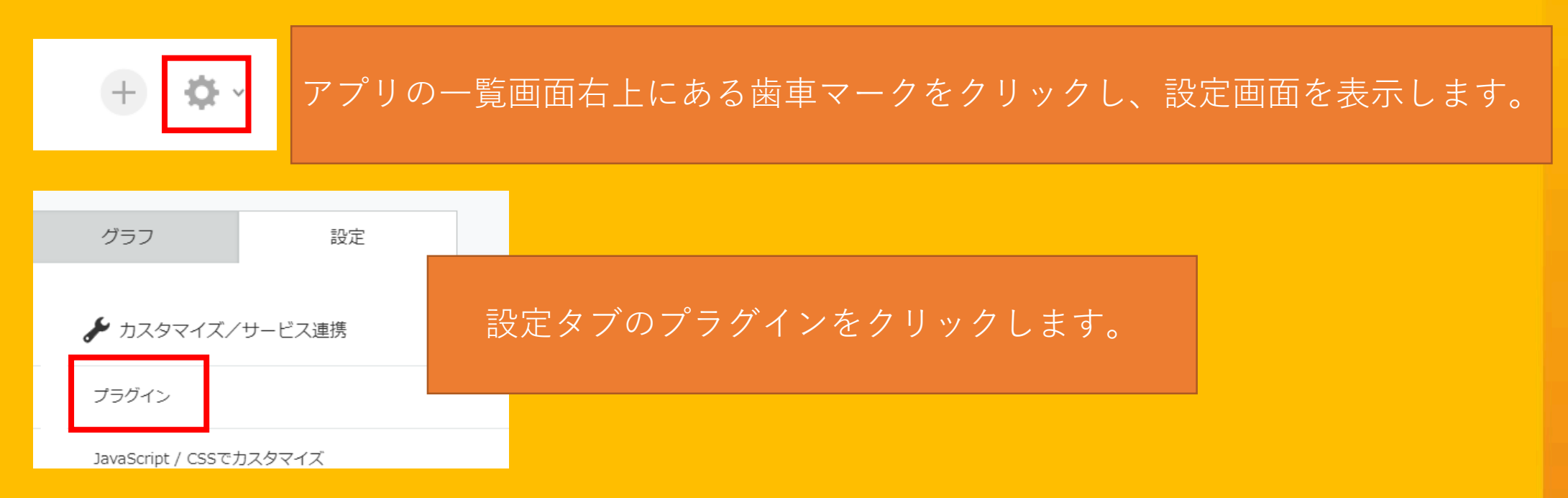

※キントーンへのログインユーザの権限によっては上記操作ができない場合があります。 その場合は社内のキントーン管理者へご確認ください。

# 3.プラグインのアプリへの適用

### PCAクラウド連携プラグインを使いたいアプリにプラグインを適用します。

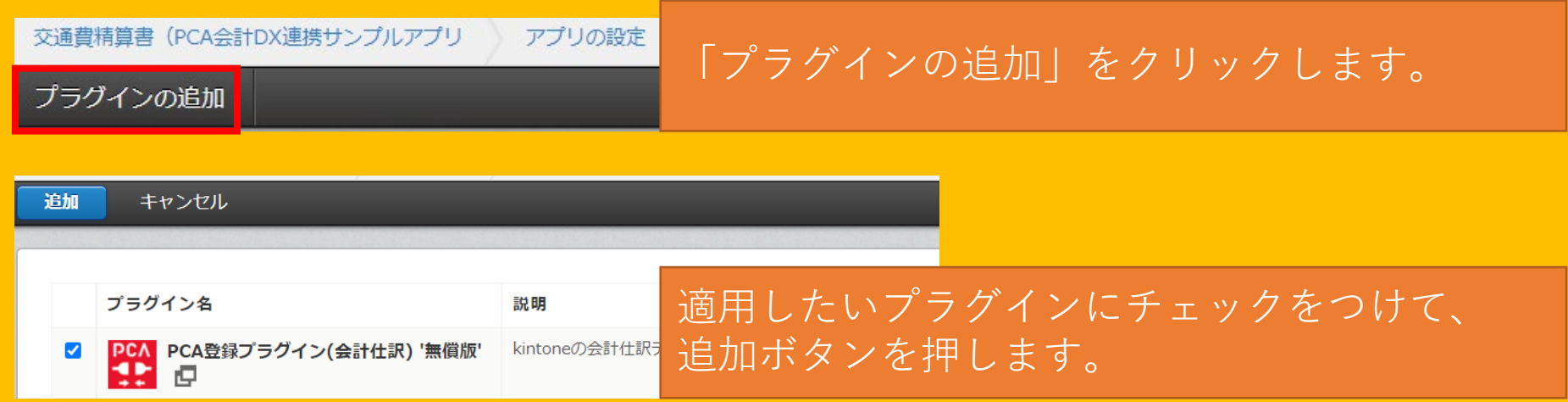

アプリを更新 変更を中止

アプリの設定からアプリの更新をすると 適用完了です。

(PCA会計DX仕訳登録プラグイン、PCA会計DX部門抽出プラグイン)

4.プラグインのアプリへの適用と同様に設定画面を開き、プラグインの画面に移動してください。

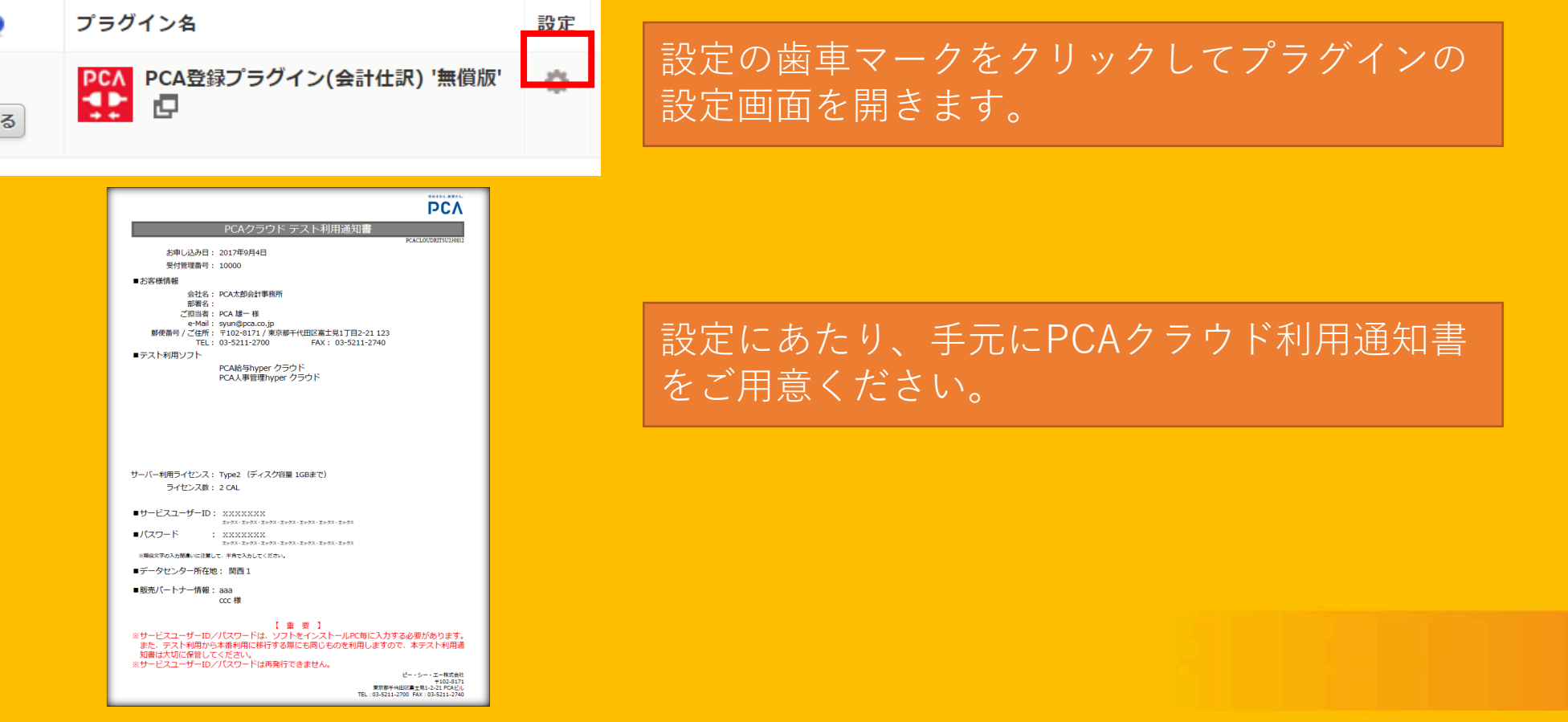

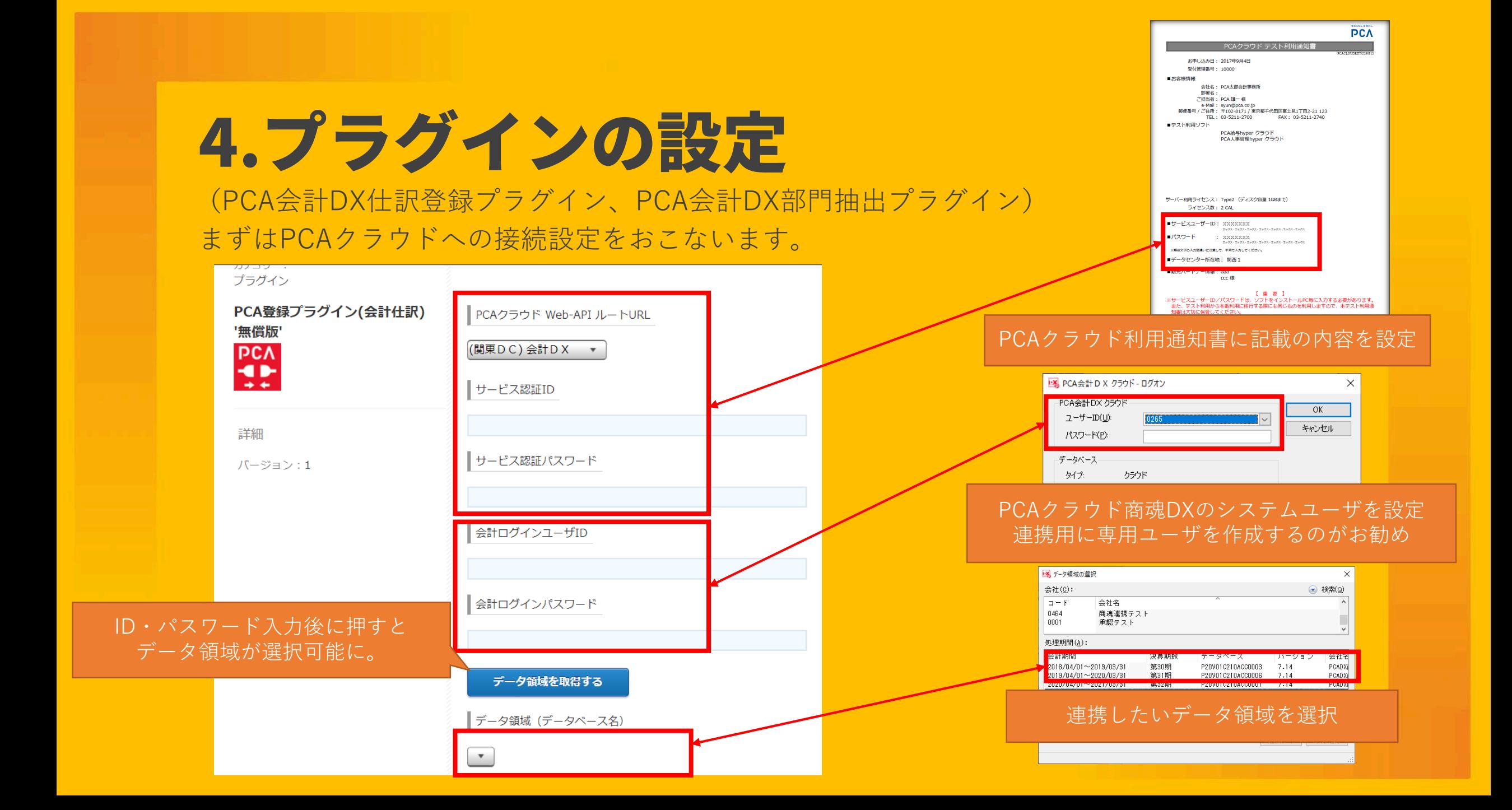

(PCA会計DX仕訳登録プラグイン)

仕訳パターンモードを選択します。

「通常仕訳パターンモード」

キントーンの1レコードで1伝票1明細の仕訳を作成します。キントーンレコード内にテーブルがない場合 での利用となります。また、どの仕訳パターンで伝票作成するかを判定する「パターン判定項目」を選択 します。

「複数仕訳パターンモード」

キントーンの1レコードで複数伝票複数明細の仕訳を作成します。キントーンレコード内にテーブルを設 定して利用します。複数のテーブルがある場合でも対応可能です。

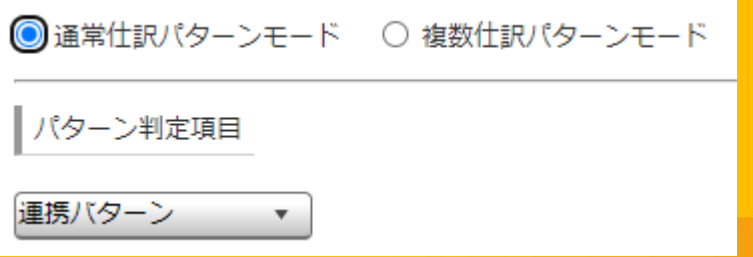

(PCA会計DX仕訳登録プラグイン)

パターンNoを判定する項目と連携日付を表示するフィールドを指定します。 ※1.アプリ内に複数のテーブルがある場合はテーブルごとに設定可能です。 ※2.複数のテーブルのうち、PCA会計DXと連携しないテーブルについてはパターン判定項目を選 択しないことで連携対象外となります。

○ 通常什訳パターンモード ● 複数什訳パターンモード

テーブルごとパターン判定項目設定

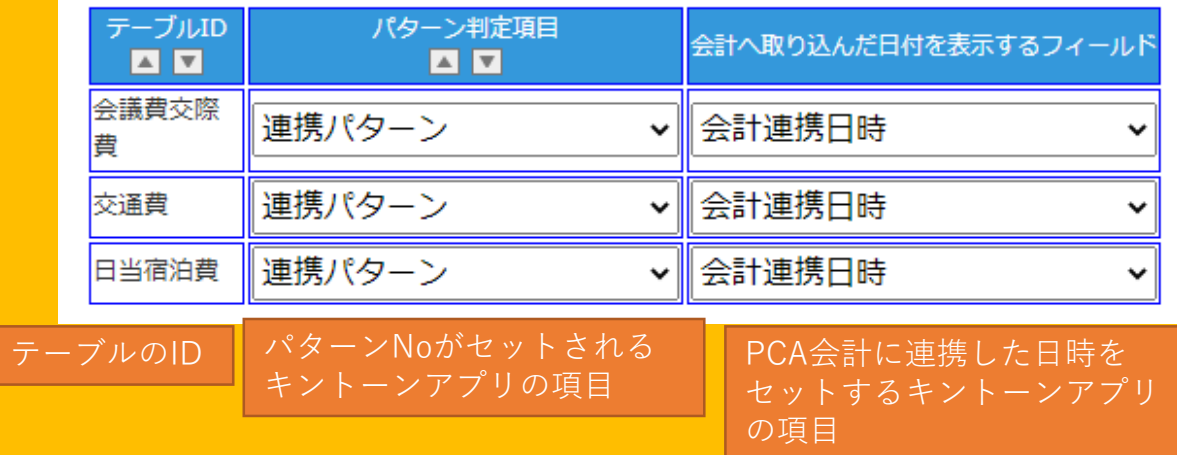

(PCA会計DX仕訳登録プラグイン)

キントーンから登録する仕訳をパターン登録します。キントーンアプリ上でパターンNoを指定す ることで、そのパターンNoをもつ仕訳パターンでPCAクラウド会計DXへ仕訳伝票を登録します。

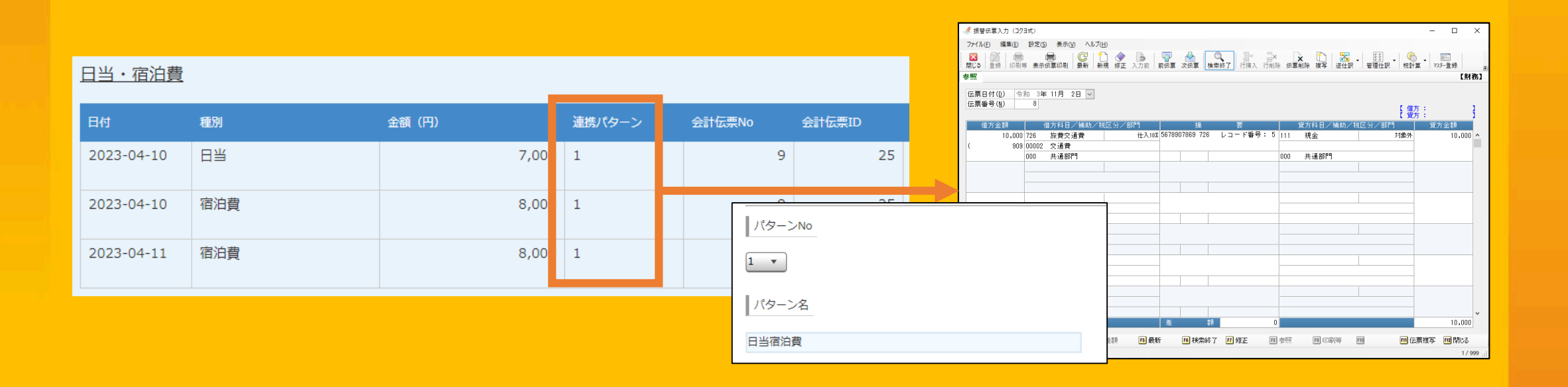

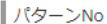

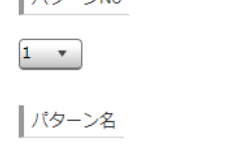

日当宿泊費

パターンNoごとにパターン名と割り当 て項目を設定します。 ※パターンは最大20パターン登録でき ます。

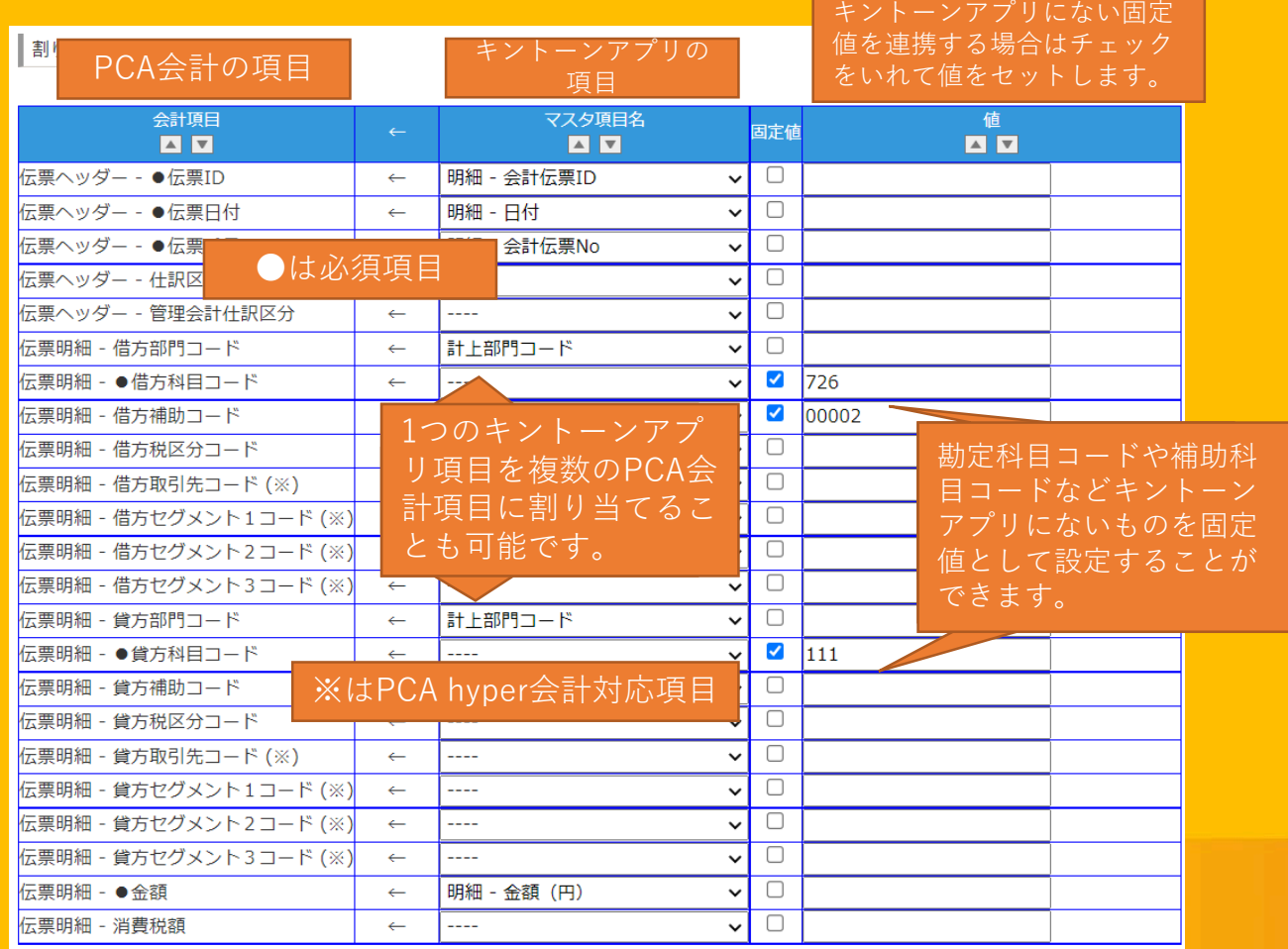

#### 仕訳伝票の摘要に連携する内容を設定できます。

#### 仕訳摘要文字列

ここで入力した文字列が摘要にセットされます。キントーンアブリの項目の値をセットする場合は、[フィールドコード]と記述してくださ

任意の文字を入れるとその文字がそのまま摘要に連携 されます。また、特定のキントーンアプリの項目の値 をセットしたい場合はキントーンアプリの項目の フィールドコードを[] (角カッコ) でくくってくださ い。

#### ※一部項目は摘要に設定できない、もしくは利用に制約があります。

#### 設定と表示例)

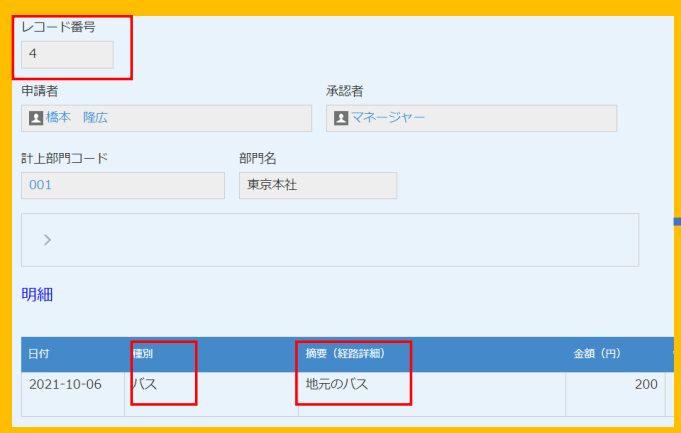

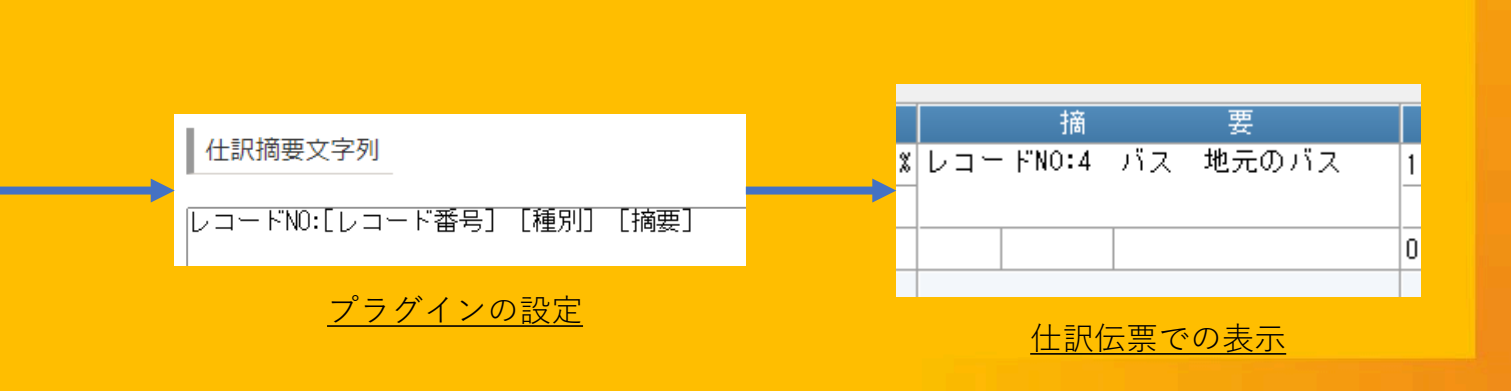

キントーンでの入力

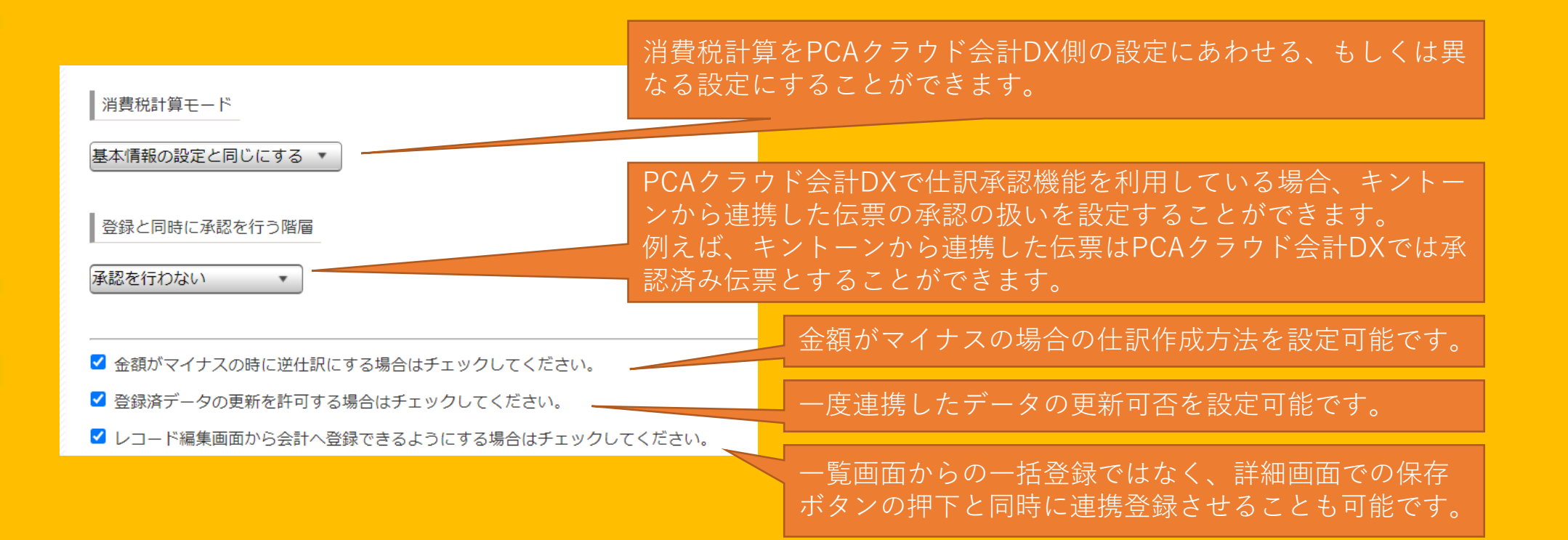

#### 画面項目入力可否設定

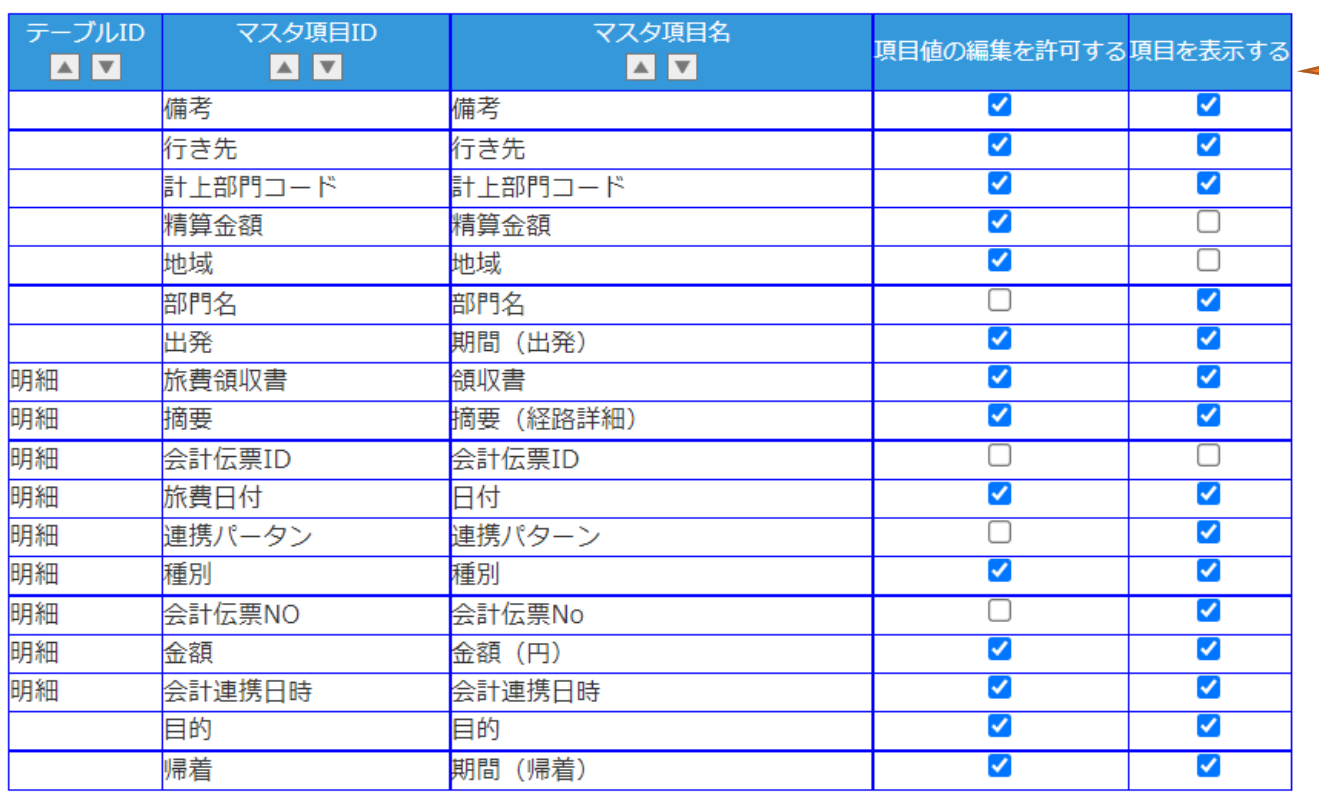

項目値の編集の可否や項目の表示・非表示を設 定することができます。

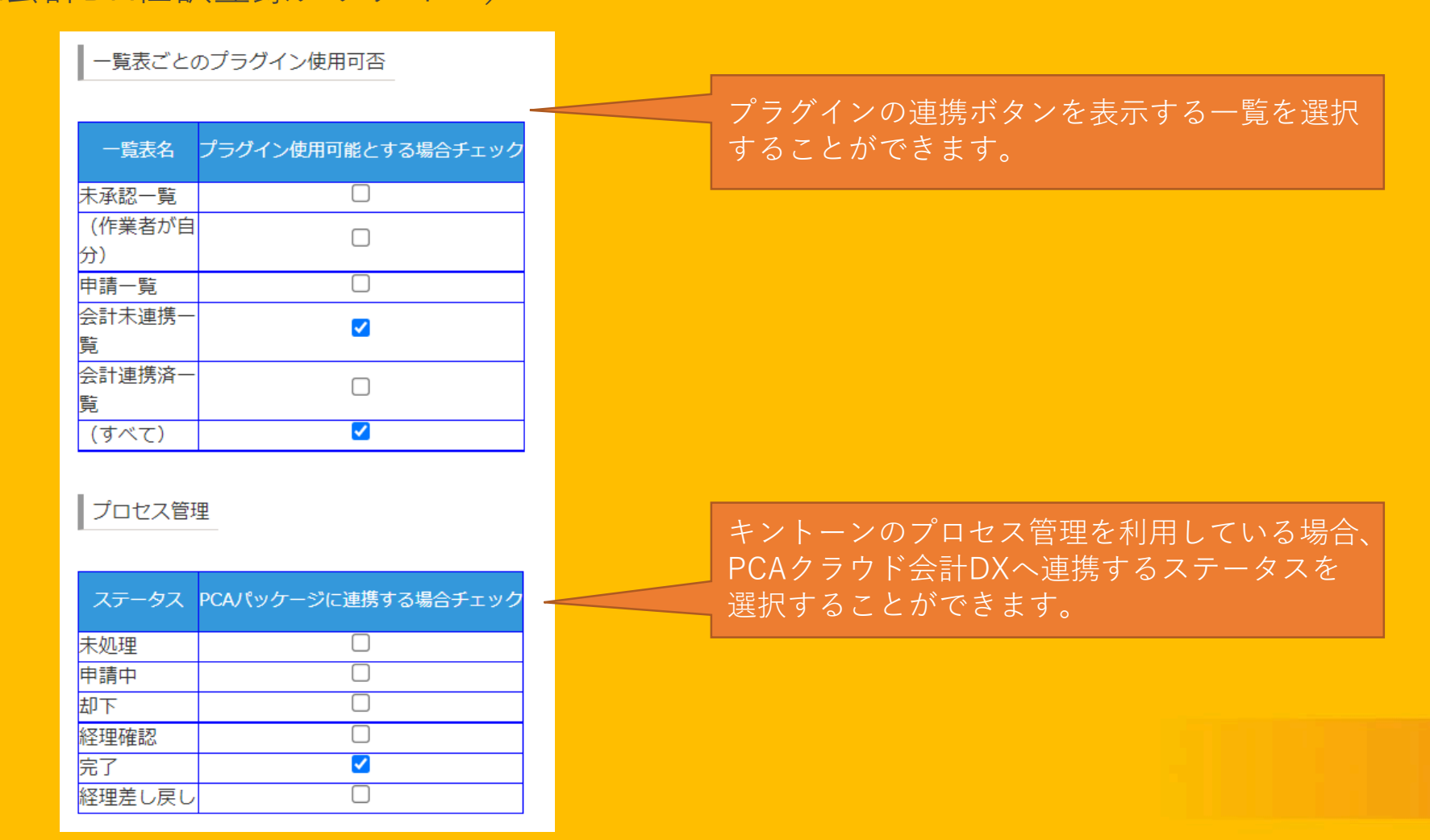

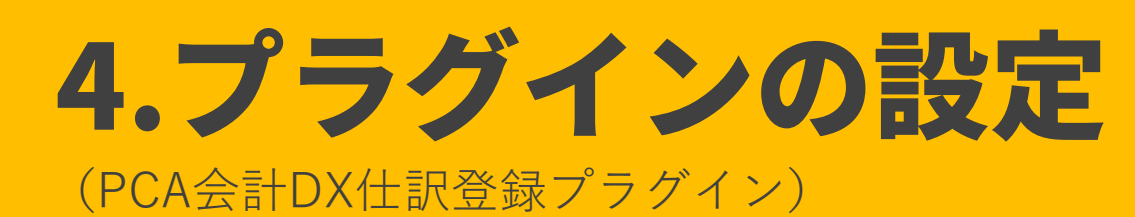

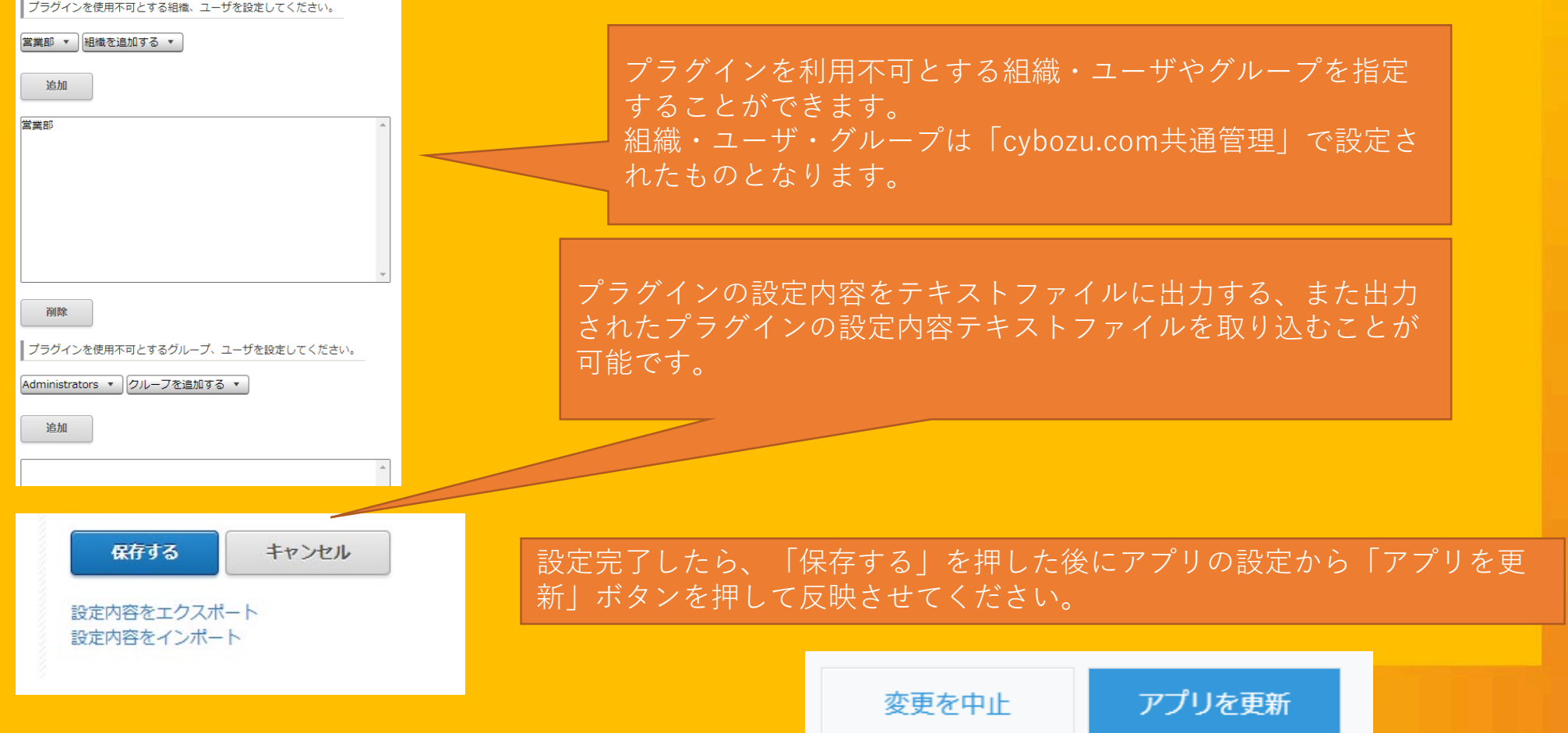

#### (PCA会計DX部門抽出プラグイン)

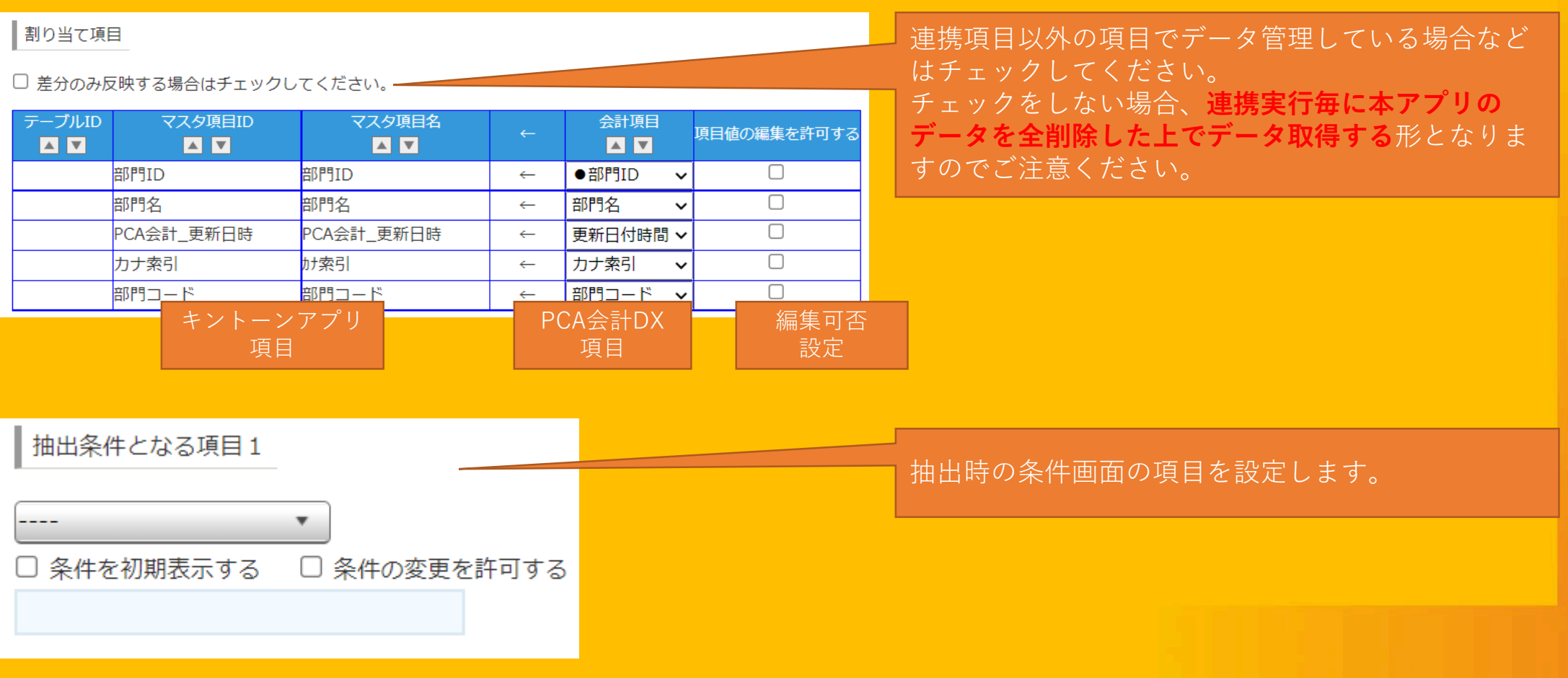

#### 5.PCAクラウド会計DXとの連携 (PCA会計DX仕訳登録プラグイン)設定が正しく行われアプリを更新すると、レコード一覧に連携用のボタンが表示されます。 プラグインの設定により、連携ボタンを表示する一覧を設定して いる場合は、設定している一覧を選んでください。 連携ボタンを押すとこの一覧に含まれるデータが連携されます。 三十二 会計未連携一覧  $\vee$  of  $\sim$ 会計(仕訳伝票)へ登録 ただし、プラグインの設定によっては連携対象とならない場合も あります。(下記参照) レコード番号 作成日時 申請者 明細 精算金額 **A** kamei 2021-11-02 16:54 表示する▶ 1,000 ╱ ◎

■連携対象とならないケース 1.プラグインの設定において、連携対象となるプロセス管理のステータスを選択している場合は選択しているス テータスのレコードのみ連携対象となります。 2.プラグインの設定において、登録済みのデータの更新を許可していない場合、一度転送しているレコードは登録 されません。(伝票IDが同一のレコードがPCAクラウド会計DXに存在していると登録済みと判定します。)

### 5.PCAクラウド会計DXとの連携

(PCA会計DX部門抽出プラグイン)

設定が正しく行われアプリを更新すると、レコード一覧に連携用のボタンが表示されます。

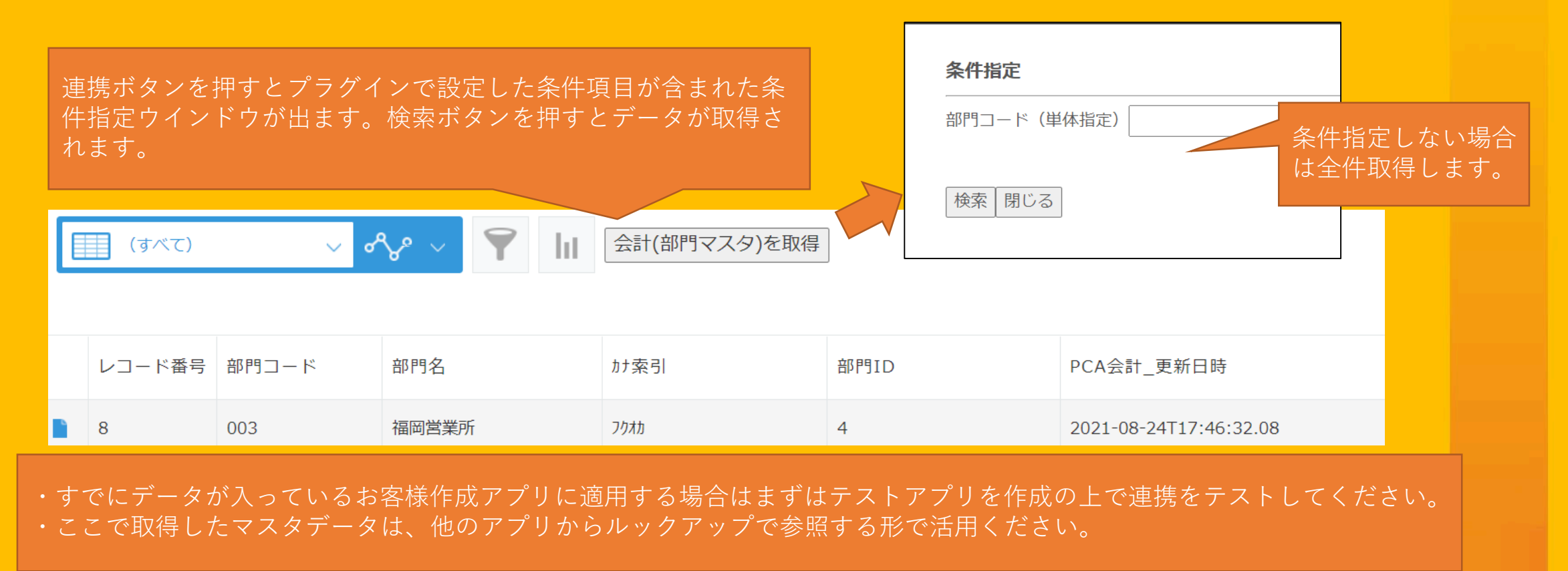

### 働く、が変わるとき。 PCA

2023/06 第2版 クラウドインテグレーショングループ